## **Potku Software Project**

**Jarkko Aalto Timo Konu Samuli Kärkkäinen Samuli Rahkonen Miika Raunio**

### **System Testing Plan**

Public Versio 1.0.0 28.5.2013

**University of Jyväskylä**

**Department of Mathematical Information Technology**

**Jyväskylä**

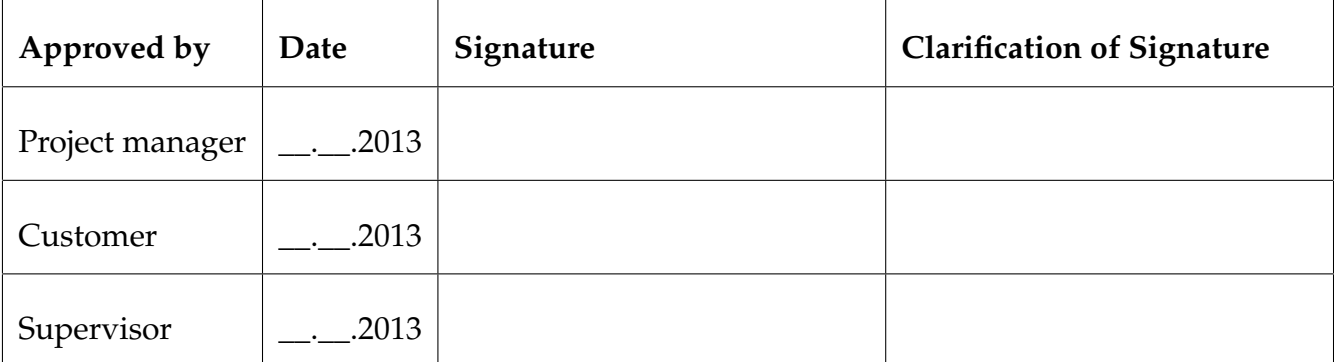

### **Information about the Document**

#### **Authors:**

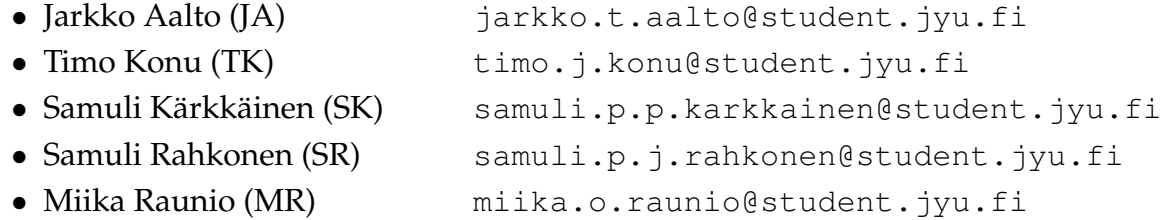

**Name of document:** Potku project, System Testing Plan **Number of pages:** [36](#page-43-0) **File:** Potku\_SystemTestingReport\_1\_0\_0.tex

**Abstract:** Potku project developes a user interface for a software used in analyzation and visualization of a measurement data collected with a ToF-ERD telescope. The system testing plan describes the testing enveronment as the well as the test cases of the system testing. The results as well as the found faults and deficiencies will be reported to the document in each testing time.

**Keywords:** Python, testing, testing enveronments, test cases, testing practices, system testing.

# **Revision History**

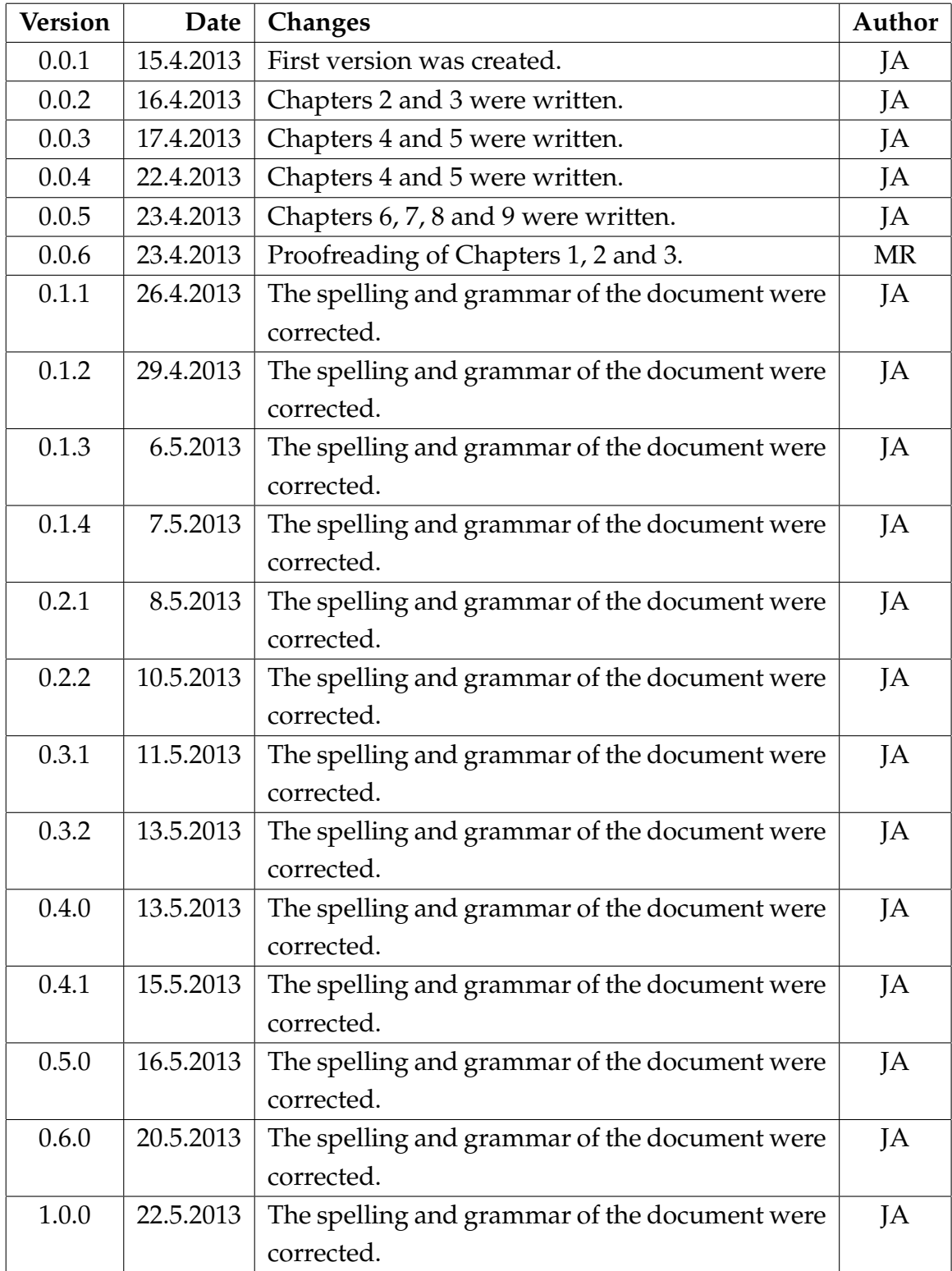

### **Information of the Project**

Potku project developes a user interface for a software to be used in analyzation and visualization of a measurement data collected with a ToF-ERD telescope. The Department of Physics at the University of Jyväskylä is the customer of the project.

#### **Authors:**

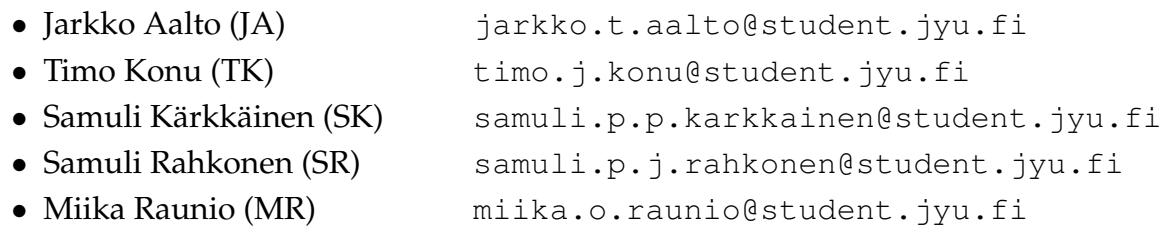

#### **Customer's Representatives:**

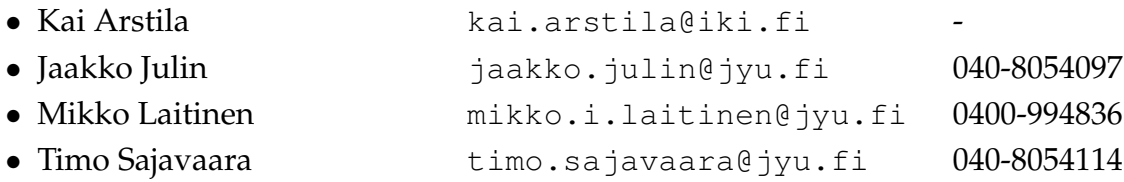

#### **Project Supervisors:**

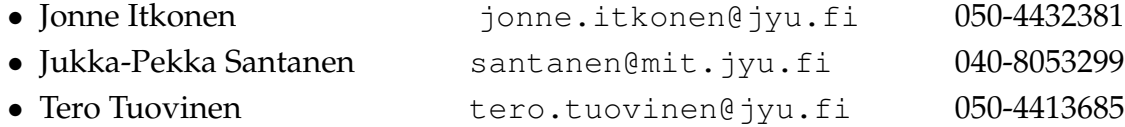

#### **Contact Information:**

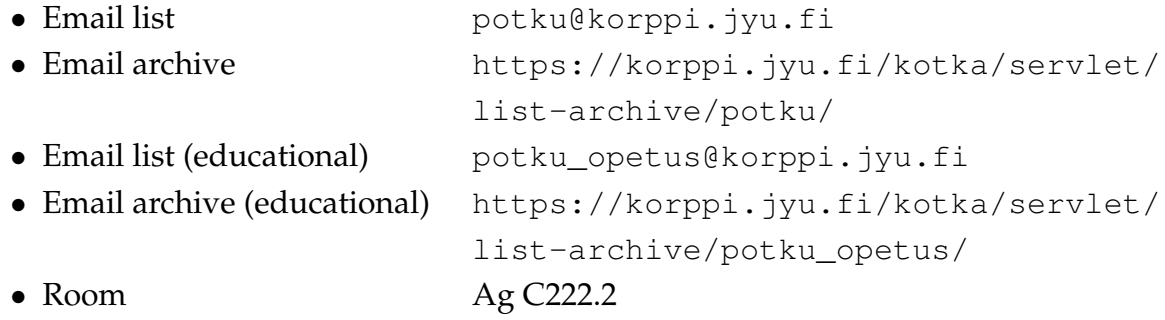

### **Contents**

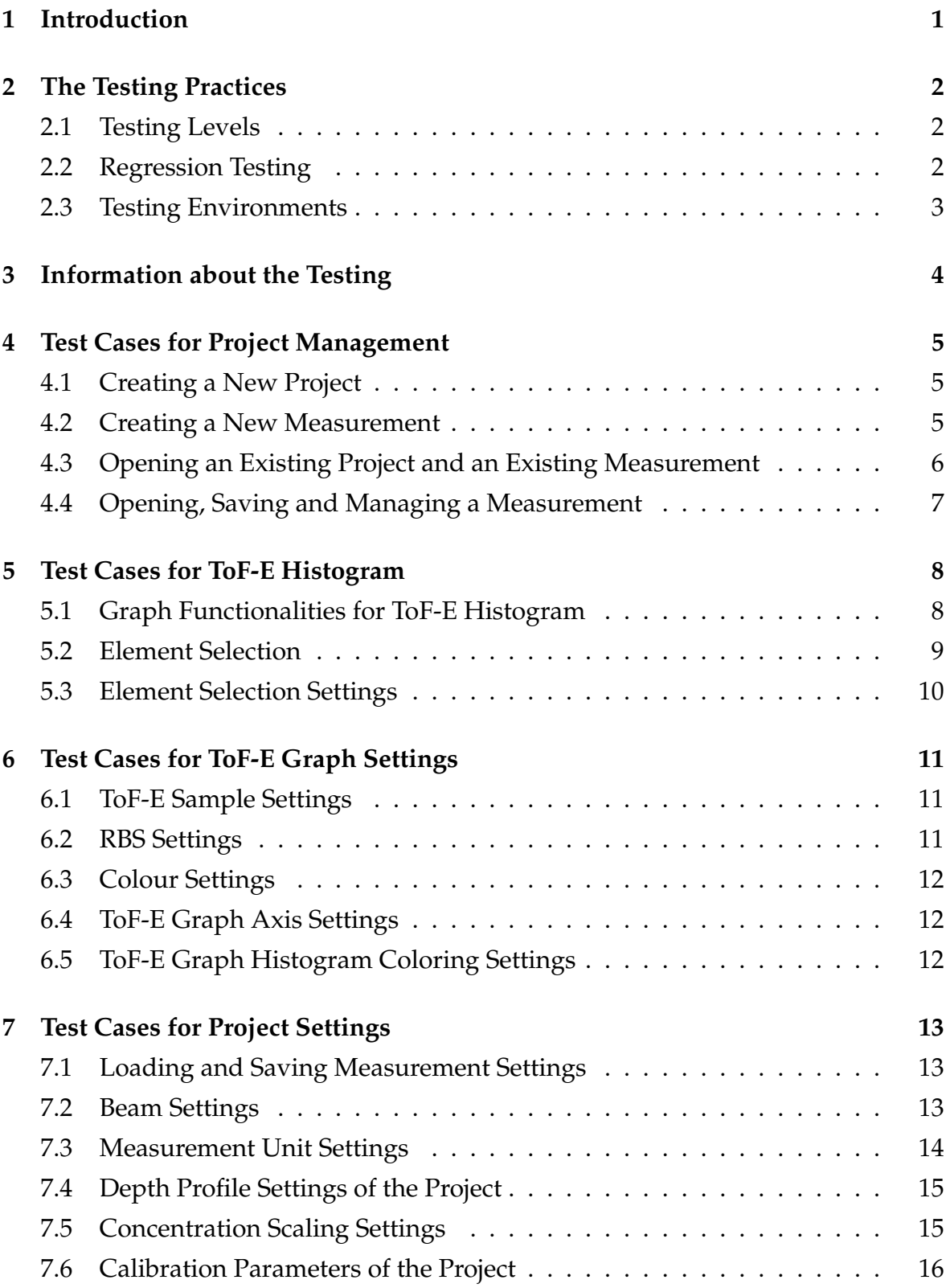

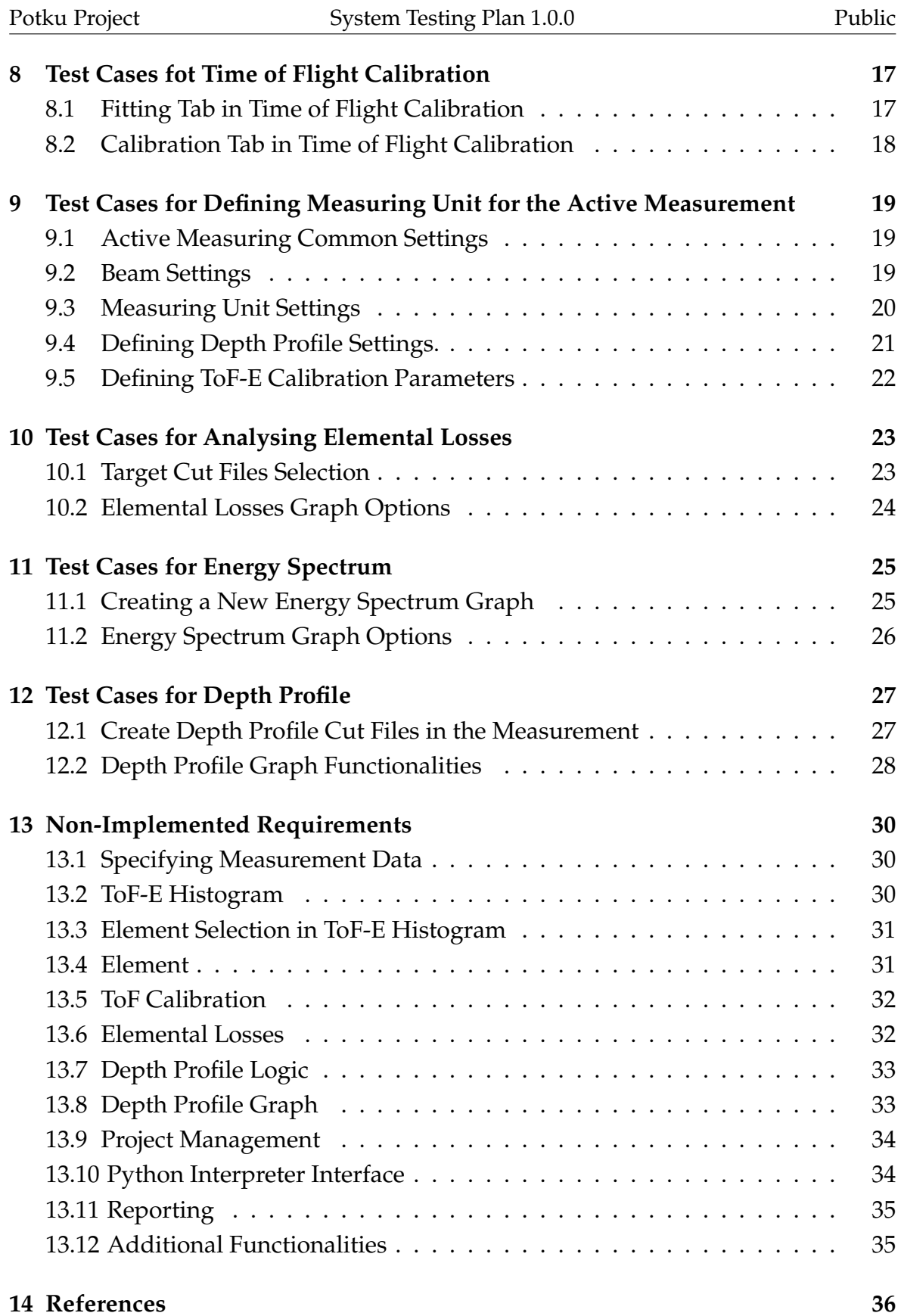

### <span id="page-8-0"></span>**1 Introduction**

In the student software project course in spring of 2013, Potku project developes a user interface for a software for the material physics research team in the Department of Physics at University of Jyväskylä. The application will be used to analyse the measurement data collected with the team's recoil spectrometer. The software can be used to form Time-of-Flight-Energy histograms and elemental depth profiles from the acquired data.

The testing ensures that the software implementation includes the needed functionalities specified by the customer, as well as the requirements. The system test plan describes testing practices of application in the project. The approach is to test developed software blocks, when they are ready to be integrated. Once the blocks are working as intended, they are integrated to the system. Software verification is carried out with system testing on Windows, Linux, and Macintosh operating system environments.

System Testing Plan consist of [14](#page-43-1) chapters. The second chapter describes different software testing levels and the testing environments. The third chapter includes information about the testing. The test cases are described in the Chapters [4](#page-12-0) – [12](#page-34-0) and Chapter [13](#page-37-0) includes non-implemented requirements.

### <span id="page-9-0"></span>**2 The Testing Practices**

#### <span id="page-9-1"></span>**2.1 Testing Levels**

The testing to be carried out ensures that the software meets the desired functionalities specified by the project team, as well as the customers needs. The purpose of the testing is to verify that the application fulfills it's functional and qualitative requirements. The requirements will be met when the testing is succesfully carried out with the unit and system tests.

Unit tests were planned to be programmed to each program module, but unfortunately the project group had no time to write unit test to each module. The aim of the unit testing is to find individual programming errors. Actual testing is the responsibility of all project group members.

The purpose of system testing is to ensure that the analysis results produced by the software are correct in comparison to the results produced by Finlandia software. Actual testing will be carried out by all project group members.

The testing result should be noted with one of the three different outcomes:

- OK, if test passes.
- Fail, if test fails.
- Note, if the tester wants to make notices about the test.

#### <span id="page-9-2"></span>**2.2 Regression Testing**

The project team corrects the discovered errors according to their present state knowledge and resources. The project team corrects the detected errors as soon as they are reported in the testing plan. All the tests are performed again, to ensure that the software pass the test after modifigations.

An error or a lacking feature might be too grand to be fixed or implemented in a reasonable time in comparison to the potential gain. If it does not compromise the operation of the software and is not critical to the functionality of the software, it's correction shall be discussed with the representatives of the customer.

#### <span id="page-10-0"></span>**2.3 Testing Environments**

The Requirement Specification [\[1\]](#page-43-2) dictates that the software should work on Windows, Linux, and Macintosh operating systems. The following softwares are required for all the operating systems:

- Python-3.3.0
- numpy-MKL-1.7.0
- scipy-0.12.0.dev
- matplotlib-1.2.0
- PyQt4-4.10-gpl-Py3.3-Qt4.8.4.

MinGW development environment must be installed on Windows operating system, to support the external C-written components of the software.

### <span id="page-11-0"></span>**3 Information about the Testing**

The test cases in Chapters [4](#page-12-0)[–12](#page-34-0) are organized and written according to the requirements specification [\[1\]](#page-43-2) and the project plan [\[2\]](#page-43-3). Chapter [13](#page-37-0) includes the non-implemented requirements.

The purpose of Table [3.1](#page-11-1) is to summarize information about the test execution including the date and the time, the operating system, the software version and the testing data. This information ensures that the test can be identified later on.

<span id="page-11-1"></span>![](_page_11_Picture_67.jpeg)

Table 3.1: Information about the Testing.

# <span id="page-12-0"></span>**4 Test Cases for Project Management**

#### <span id="page-12-1"></span>**4.1 Creating a New Project**

| <b>Test Case</b>                    | <b>Result</b> | <b>Notes</b> |
|-------------------------------------|---------------|--------------|
| 1. Create a new project using Cre-  |               |              |
| ate a new project button.           |               |              |
| 2. Create a new Project using the   |               |              |
| command in the file menu.           |               |              |
| 3. Create a new Project using tool- |               |              |
| bar image button.                   |               |              |
| 4. A project name can be specified  |               |              |
| while creating a new project.       |               |              |
| 5. User cannot create an unnamed    |               |              |
| project.                            |               |              |

Table 4.1: Creating a New Project.

### <span id="page-12-2"></span>**4.2 Creating a New Measurement**

![](_page_12_Picture_96.jpeg)

Table 4.2: Creating a New Measurement.

# <span id="page-13-0"></span>**4.3 Opening an Existing Project and an Existing Measurement**

![](_page_13_Picture_48.jpeg)

Table 4.3: Opening an Existing Project and an Existing Measurement.

## <span id="page-14-0"></span>**4.4 Opening, Saving and Managing a Measurement**

![](_page_14_Picture_68.jpeg)

Table 4.4: Opening, Saving and Managing a measurement.

### <span id="page-15-0"></span>**5 Test Cases for ToF-E Histogram**

### <span id="page-15-1"></span>**5.1 Graph Functionalities for ToF-E Histogram**

![](_page_15_Picture_86.jpeg)

Table 5.1: Graph Functionalities for ToF-E Histogram.

### <span id="page-16-0"></span>**5.2 Element Selection**

![](_page_16_Picture_56.jpeg)

Table 5.2: Element Selection.

### <span id="page-17-0"></span>**5.3 Element Selection Settings**

![](_page_17_Picture_66.jpeg)

Table 5.3: Element Selection Settings.

# <span id="page-18-0"></span>**6 Test Cases for ToF-E Graph Settings**

### <span id="page-18-1"></span>**6.1 ToF-E Sample Settings**

![](_page_18_Picture_89.jpeg)

Table 6.1: ToF-E Sample Settings.

### <span id="page-18-2"></span>**6.2 RBS Settings**

![](_page_18_Picture_90.jpeg)

Table 6.2: RBS Settings.

#### <span id="page-19-0"></span>**6.3 Colour Settings**

![](_page_19_Picture_106.jpeg)

Table 6.3: ToF-E Coloring Settings.

### <span id="page-19-1"></span>**6.4 ToF-E Graph Axis Settings**

![](_page_19_Picture_107.jpeg)

Table 6.4: ToF-E Graph Axis Settings.

### <span id="page-19-2"></span>**6.5 ToF-E Graph Histogram Coloring Settings**

![](_page_19_Picture_108.jpeg)

Table 6.5: ToF-E Graph settings.

### <span id="page-20-0"></span>**7 Test Cases for Project Settings**

### <span id="page-20-1"></span>**7.1 Loading and Saving Measurement Settings**

![](_page_20_Picture_90.jpeg)

Table 7.1: Loading and Saving Measurement Settings.

#### <span id="page-20-2"></span>**7.2 Beam Settings**

![](_page_20_Picture_91.jpeg)

Table 7.2: Beam Settings.

### <span id="page-21-0"></span>**7.3 Measurement Unit Settings**

![](_page_21_Picture_84.jpeg)

Table 7.3: Measurement Unit Settings.

### <span id="page-22-0"></span>**7.4 Depth Profile Settings of the Project**

![](_page_22_Picture_113.jpeg)

Table 7.4: Depth Profile Settings of the Project.

### <span id="page-22-1"></span>**7.5 Concentration Scaling Settings**

![](_page_22_Picture_114.jpeg)

Table 7.5: Concentration Scaling Settings.

### <span id="page-23-0"></span>**7.6 Calibration Parameters of the Project**

![](_page_23_Picture_79.jpeg)

Table 7.6: Calibration Parameters of the Project.

# <span id="page-24-0"></span>**8 Test Cases fot Time of Flight Calibration**

### <span id="page-24-1"></span>**8.1 Fitting Tab in Time of Flight Calibration**

![](_page_24_Picture_82.jpeg)

Table 8.1: Fitting tab in Time of Flight Calibration.

### <span id="page-25-0"></span>**8.2 Calibration Tab in Time of Flight Calibration**

![](_page_25_Picture_55.jpeg)

Table 8.2: Calibration Tab in Time of Flight Calibration.

# <span id="page-26-0"></span>**9 Test Cases for Defining Measuring Unit for the Active Measurement**

### <span id="page-26-1"></span>**9.1 Active Measuring Common Settings**

![](_page_26_Picture_95.jpeg)

Table 9.1: Unit Settings for Active Measurement.

#### <span id="page-26-2"></span>**9.2 Beam Settings**

![](_page_26_Picture_96.jpeg)

Table 9.2: Beam Settings.

### <span id="page-27-0"></span>**9.3 Measuring Unit Settings**

![](_page_27_Picture_97.jpeg)

Table 9.3: Measuring Unit Settings.

### <span id="page-28-0"></span>**9.4 Defining Depth Profile Settings.**

![](_page_28_Picture_113.jpeg)

Table 9.4: Define Depth Profile Settings.

### <span id="page-29-0"></span>**9.5 Defining ToF-E Calibration Parameters**

![](_page_29_Picture_85.jpeg)

Table 9.5: Define ToF-E Calibration Parameters for the Active Measurement Settings.

## <span id="page-30-0"></span>**10 Test Cases for Analysing Elemental Losses**

### <span id="page-30-1"></span>**10.1 Target Cut Files Selection**

![](_page_30_Picture_107.jpeg)

Table 10.1: Target Cut Files Selection.

### <span id="page-31-0"></span>**10.2 Elemental Losses Graph Options**

![](_page_31_Picture_70.jpeg)

Table 10.2: Elemental Losses Graph Options.

## <span id="page-32-0"></span>**11 Test Cases for Energy Spectrum**

### <span id="page-32-1"></span>**11.1 Creating a New Energy Spectrum Graph**

![](_page_32_Picture_63.jpeg)

Table 11.1: Create a New Energy Spectrum Graph.

### <span id="page-33-0"></span>**11.2 Energy Spectrum Graph Options**

![](_page_33_Picture_67.jpeg)

Table 11.2: Energy Spectrum Graph Options.

## <span id="page-34-0"></span>**12 Test Cases for Depth Profile**

### <span id="page-34-1"></span>**12.1 Create Depth Profile Cut Files in the Measurement**

![](_page_34_Picture_55.jpeg)

Table 12.1: Create Depth Profile Cut Files in the Measurement.

### <span id="page-35-0"></span>**12.2 Depth Profile Graph Functionalities**

![](_page_35_Picture_110.jpeg)

Table 12.2: Depth Profile Graph Functionalities 1/2.

![](_page_36_Picture_29.jpeg)

Table 12.3: Depth Profile Graph Functionalities 2/2.

### <span id="page-37-0"></span>**13 Non-Implemented Requirements**

### <span id="page-37-1"></span>**13.1 Specifying Measurement Data**

![](_page_37_Picture_88.jpeg)

Table 13.1: Specifying Measurement Data.

#### <span id="page-37-2"></span>**13.2 ToF-E Histogram**

![](_page_37_Picture_89.jpeg)

Table 13.2: ToF-E Histogram.

#### <span id="page-38-0"></span>**13.3 Element Selection in ToF-E Histogram**

![](_page_38_Picture_72.jpeg)

Table 13.3: Element Selection in ToF-E Histogram.

#### <span id="page-38-1"></span>**13.4 Element**

![](_page_38_Picture_73.jpeg)

Table 13.4: Element.

### <span id="page-39-0"></span>**13.5 ToF Calibration**

![](_page_39_Picture_75.jpeg)

Table 13.5: ToF Calibration.

### <span id="page-39-1"></span>**13.6 Elemental Losses**

![](_page_39_Picture_76.jpeg)

Table 13.6: Elemental Losses

### <span id="page-40-0"></span>**13.7 Depth Profile Logic**

![](_page_40_Picture_77.jpeg)

#### Table 13.7: Depth Profile Logic

### <span id="page-40-1"></span>**13.8 Depth Profile Graph**

![](_page_40_Picture_78.jpeg)

Table 13.8: Depth Profile Graph

### <span id="page-41-0"></span>**13.9 Project Management**

![](_page_41_Picture_80.jpeg)

![](_page_41_Picture_81.jpeg)

### <span id="page-41-1"></span>**13.10 Python Interpreter Interface**

![](_page_41_Picture_82.jpeg)

Table 13.10: Python Interpreter Interface.

### <span id="page-42-0"></span>**13.11 Reporting**

![](_page_42_Picture_101.jpeg)

#### Table 13.11: Reporting.

### <span id="page-42-1"></span>**13.12 Additional Functionalities**

![](_page_42_Picture_102.jpeg)

Table 13.12: Additional Functionalities.

### <span id="page-43-1"></span><span id="page-43-0"></span>**14 References**

- <span id="page-43-2"></span>[1] Aalto Jarkko, Konu Timo, Kärkkäinen Samuli, Rahkonen Samuli ja Raunio Miika, "Potku-projektin vaatimusmäärittely", Jyväskylän yliopisto, tietotekniikan laitos, 2.5.2013.
- <span id="page-43-3"></span>[2] Aalto Jarkko, Konu Timo, Kärkkäinen Samuli, Rahkonen Samuli ja Raunio Miika. "Potku-projektin projektisuunnitelma", Jyväskylän yliopisto, tietotekniikan laitos, 18.4.2013.